## **Envoyer des pièces jointes dans un mail**

Dans un e-mail, on peut y insérer différent type de document : texte, photo, excel, …. Par exemple, on fait un devoir maison sur word, géogébra ou autre et on peut le transmettre au professeur en l'insérant en **pièce jointe** dans un mail.

On va le faire maintenant avec le client gmail.

Connectez vous sur votre compte . Vous arrivez dans votre messagerie. On va commencer par écrire un message en cliquant sur l'icône « Nouveau message » :

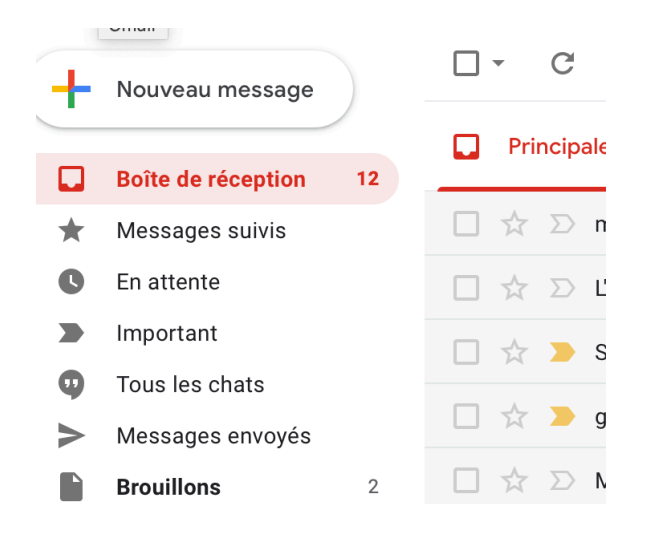

Pour ajouter la pièce jointe, il faut cliquer sur l'icône avec le trombone et faire séléct. Fichiers.

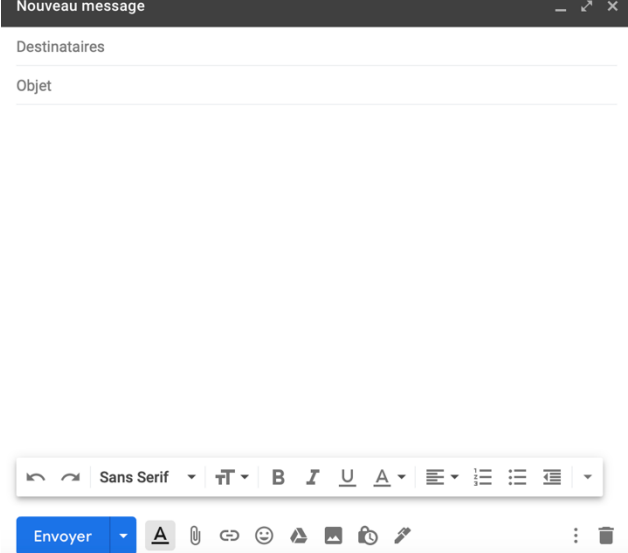

Pour le destinataire, vous rentrerez mon adresse mail.

Objet : test d'envoi de mail avec pièce jointe

Vous pourrez faire la même chose avec votre client habituel.